# MS EXCEL Utilities

### THE EXCEL DEMOGRAPHIC

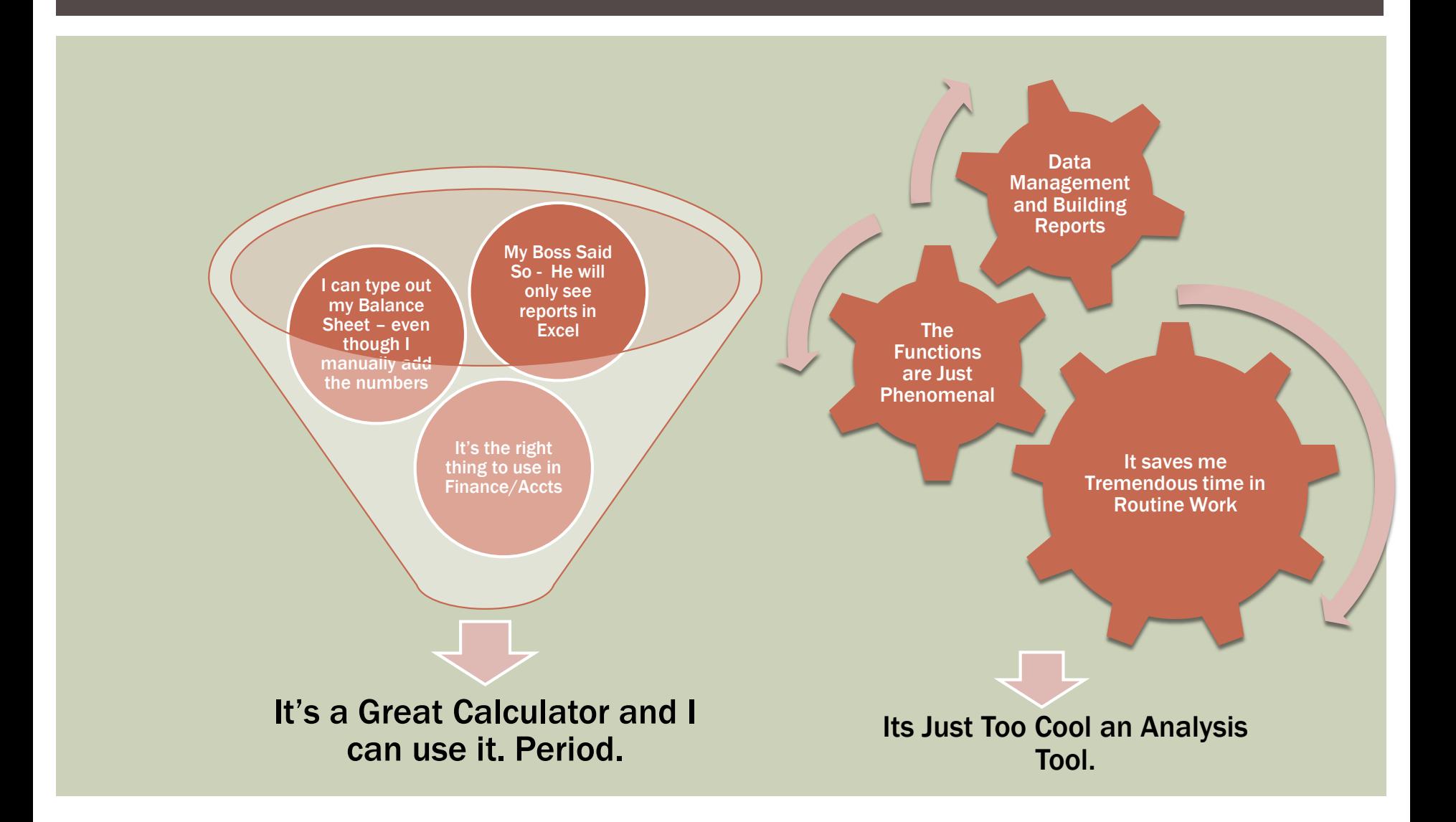

#### EXCEL BASICS

- **Functions and Formulas** 
	- You Can Start a Function using the "=" sign. Though the "+" and "-" Also work
	- Excel's Calculations work using BODMAS Brackets, Order, Division, Multiplication, Addition, Subtraction
	- It is highly efficient to use references rather than hard numbers -
		- Remember changing one variable at a time can reflect through the sheet, workbook and even across workbooks.
	- **The "***fx*" button on the formula bar unlocks a host of useful formulae
	- How you plan your spreadsheet indicates how much time it saves you
	- Extensively use interlinking of cells, sheets, and if needed workbooks
	- Automate routine reports and functions so that only "Data Dump" is required – Spend the time on analysis and not report building
	- Use \$ signs to freeze rows or columns so that formulas can be copied easily

#### DATA ANALYSIS

- Small Database
- **Eadding Meaning to Data**
- Search in Data by Sorting/Filtering
- Conditional Search
- **Summarize Data using functions**
- Create Pivot Tables and Reports

#### AUTOMATE ROUTINE TASKS

- **<u>■Data Dump and Refreshing Reports</u>**
- **Sum across Sheets for Easy Consolidation**
- **ELink Spreadsheets to a Database**
- ■Management Flash Reports
- **EMacros for Automation of Routine Tasks**

#### FINANCIAL / BUSINESS MODELS

- **What if Scenarios & Planning**
- Financial Models
- Dynamic Analysis Tools
- Data Collection & Feedback Tool
- Auditing Spreadsheets

#### CHARTING

**-Trend Charting** 

## Bubble Charts to show three dimensional data

#### Percentage Charting

#### Pivot Charts

### DOLLAR SIGN

- The Dollar Sign (F4) for Windows and (Command + T) for Mac Users toggles between various dollar signs
- **SA\$1** This shall freeze the reference in cell cell A1 no matter where you copy it
- **SA1 shall freeze the relative references in the copied cells to** have the column "A" with the rows changing relative to the copied cell position
- A\$1 shall do exactly the reverse of the above with the row "1" being constant and the columns changing relative to the copied cell position
- **A1 shall keep all rows and columns flexible and relative to the** copied cell position

#### PASTE SPECIAL

- **Edit > Paste Special Lets you do various operations while** pasting
	- Paste Values, Formats, Formulas, Comments, Validation
	- You can Add, Subtract, Multiply and Divide to cells pasting into
	- You can Skip Blanks and Transpose
- Window > Freeze Panes lets you Freeze Panes or Un Freeze Panes for easy viewing and spreadsheet management

### SUM, AVERAGE, COUNT "IF"

- Sumif, Averageif are conditional operations:
	- Sumif(Range, Criteria, SumRange)
	- **Averageif(Range, Criteria, Average Range)**
- **E** Countif works to count in criteria
	- Countif(Range, Criteria)
- CountA counts non-numeric
- Count counts numeric
- **If you use SumIfs, AverageIfs, CountIfs you can specify** multiple criteria with the AND condition in multiple ranges

# IF – THEN - ELSE

- Conditions specified in cells lets your spreadsheet decide operations dynamically
- **IF(Condition, True Argument, False Argument)**
- **PYou can nest IF statements as the condition, true argument** and false argument can be if statements, or for the matter any function
- OR (condition 1, condition 2) returns true value if condition1 or condition 2 are true
- **And (condition 1, condition 2) returns a true value one if both** conditions are correct
- Be VERY CAREFUL OF BRACKETS else your formulas will return errors

#### DATA VALIDATION

- **You can use Data Validation to make spreadsheet reports** dynamic
- **In Cell Dropdowns and other Validation criteria can be used**

#### TEXT AND CONCATENATE

**Decipher Codes and parse them to make meaningful analysis** 

- Left(Text, No of Characters) Selects characters from Left
- Right(Text, No of Characters) Selects characters from Right
- Mid(Text, Start No, No of Characters) will start from the number specified and select the number of characters specified
- Len(text) calculates the number of characters in a text string
- **Find(Find Text, Within Text, Start Number)** finds the position of a character in a string. Start Number will start the find from the character number specified

#### SUMPRODUCT

- **One of the most useful functions when building spreadsheet** models
- **Multiplies and adds at the same time**
- Sumproduct(Array1, Array2)
- Use \$ to freeze start cells for Sum, Sumproduct, etc. functions for cumulative results.

## VLOOKUP, HLOOKUP

- **Example 1** Lets you do what multiple nested Ifs would do
- Vlookup(lookup value, range, column to lookup, True or False) – vertical lookup
- Hlookup(lookup value, range, row to lookup, True or False) horizontal lookup
	- **True value returns approximate match**
	- **False value returns exact match**
	- **Remember to use Dollar signs in Ranges if you copy cells down**

#### SUBTOTALS AND AUDITING

- **The sum function is a basic function of Excel**
- What if you want to have sub-totals in a large spreadsheet and do not want to worry about mistakenly including sub total total cells in grand totals
	- Subtotal(9,range) sums up the range but excludes any subtotal cells
	- Subtotal(1, range) averages the same way
- **P** You can use the auditing toolbar to trace errors

#### FORMATTING

- **Regular Formatting**
- Ctrl +1 returns the cell dialog box for cell formatting
- Conditional formatting can bring reports to life by having dynamic formatting

# FINANCIAL FUNCTIONS AND DATA TABLES

- NPV Function Returns Net Present Value of a stream of cash flows with a given Discount Rate
- **IRR Function Returns internal rate of return that makes NPV** zero for a series of cash flows
- **EXIRR function links the IRR function with dates so you can** vary payment time lengths
- **PMT** function returns the annuity payment amount for a fixed loan and a fixed rate of interest and a fixed duration
- Data > Table lets you see results with one or two variable changing dynamically – Very useful for sensitivity analysis

## GOAL SEEK AND SOLVER

- Goal Seek and Solver let you find optimal solutions to multi variable problems
- Goal Seek is simple that lets you get to a desired result by making excel change a cell's value to optimize to your desired solution
- **Solver lets to have more changing cells and various criteria to** restrict excel in its offered solutions

#### PIVOT TABLES

- Pivot Tables lets you summarize data and dynamically change grouping data for easy analysis
- **Pivots can be refreshed so each update or refresh cycle does** not need creation of a new report or new pivot
- GETPIVOTDATA is a function to make reports link to pivot table data. This enables you to refresh a pivot table and have a formatted report refresh automatically.
- GETPIVOTDATA(Data Field, pivot table, field 1 , criteria 1, field 2, criteria 2,…)
- Remember that the value desired to be a result of the GETPIVOTDATA function should be visible in the layout of the pivot table